## Apple TV

1

3

Code

- 1. Kontrollzentrum durch Streichen mit dem Finger von oben rechts nach unten öffnen > Bildschirmsynchronisierung
- 2. Gerät auswählen

**Bildschirm teilen** 

HOW TO

- 3. Bei Nachfrage den AirPlay-Code eingeben, der auf dem Display angezeigt wird. Eine laufende Bildschirmübertragung wird durch das blaue Symbol in der Statusleiste oder im Kontrollzentrum angezeigt.
- 4. Bildschirmsynchronisierung stoppen, indem das Kontrollzentrum erneut aufgerufen wird

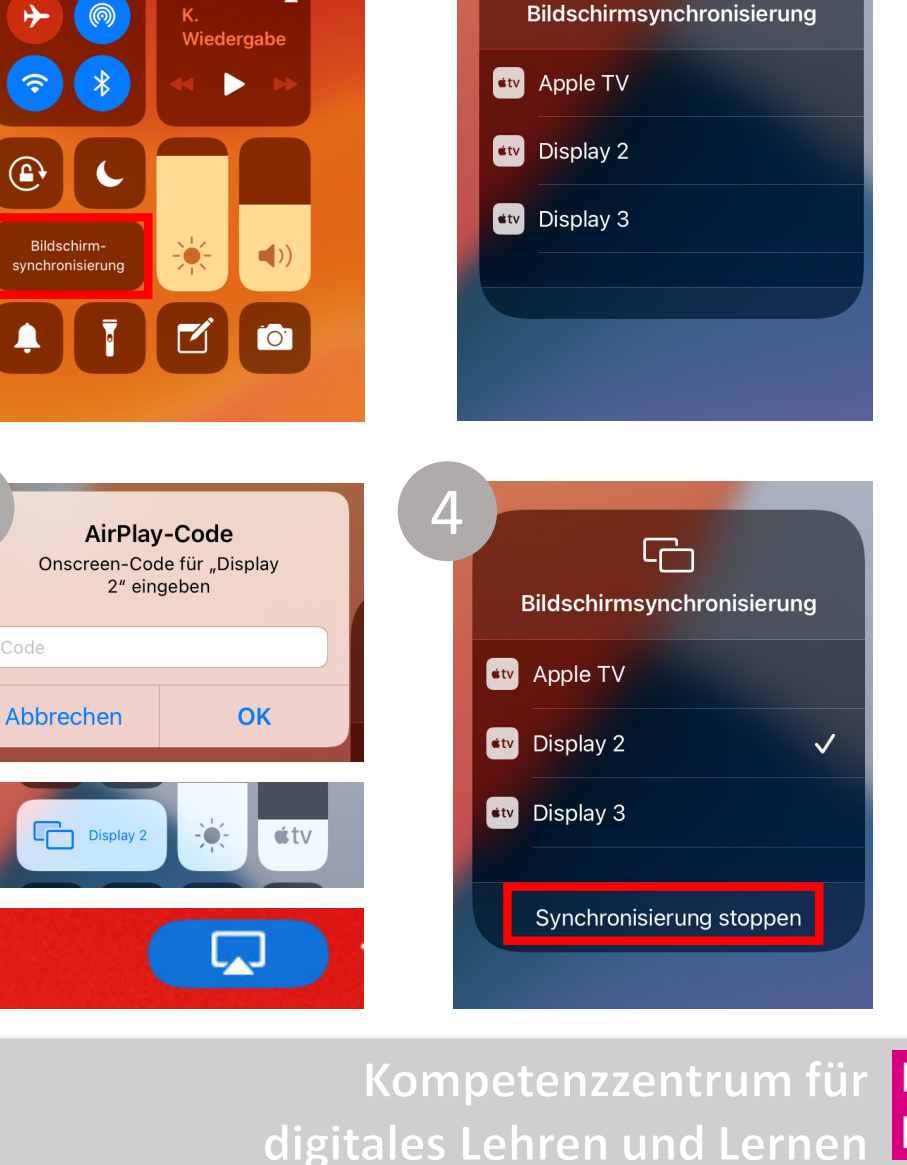

2

 $\Gamma$ 

 $\approx$  98 %

## **PSE** | NHT

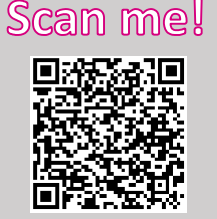